## **Unit 4 Business World On!**

## **Actifadu dirprwy**

(Defnyddwyr y We)

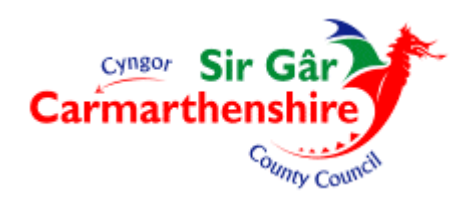

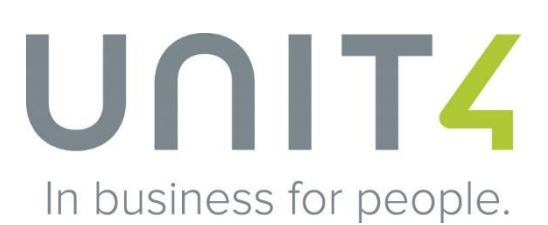

- 1. Mewngofnodwch i Unit 4 Business World On! fel arfer.
- 2. Dewiswch 'Activate your substitutes'.

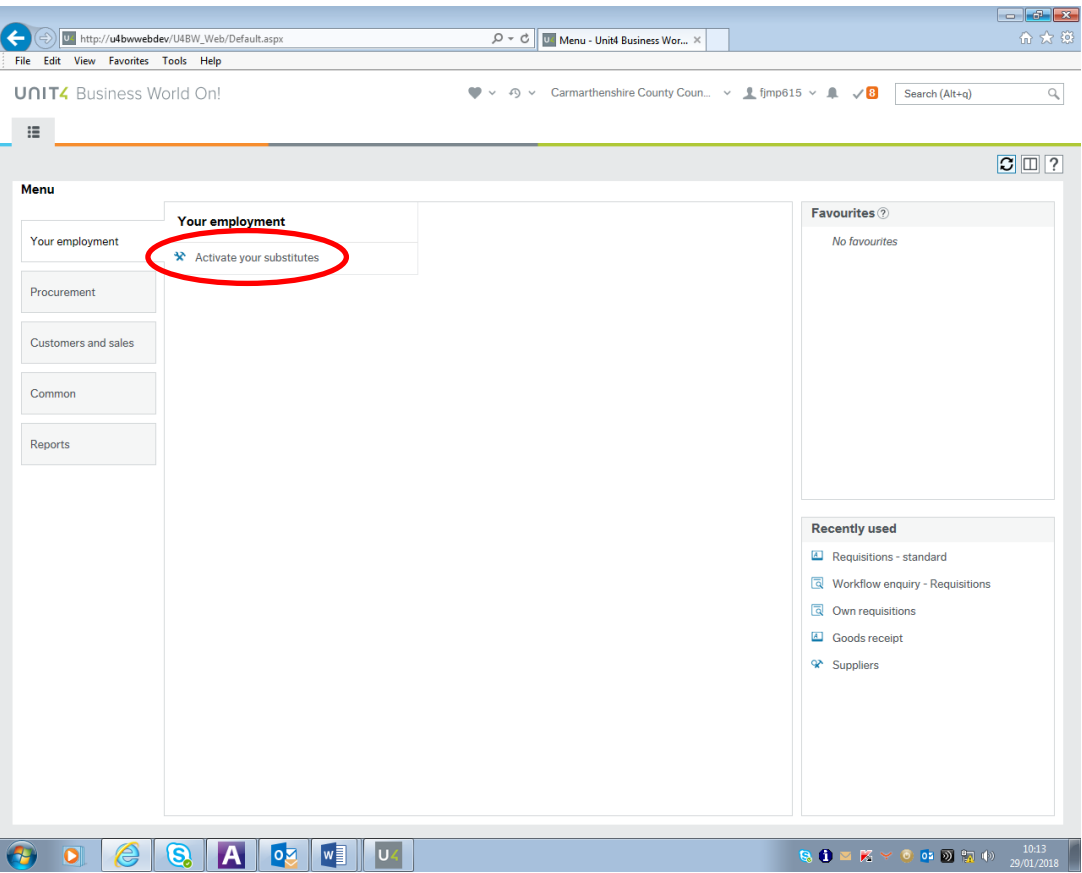

3. Defnyddiwch y gwymplen o dan 'Absence status' a dewiswch 'I am currently out of the office'.

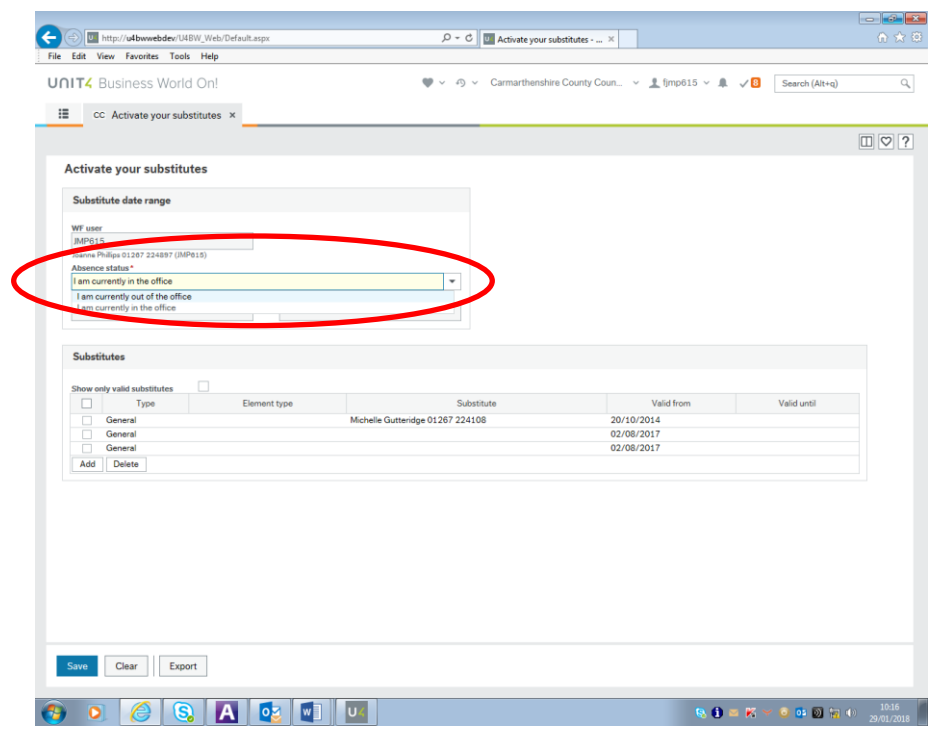

4. Cliciwch ar y calendr o dan 'Absence date from' a dewiswch ddiwrnod cyntaf eich absenoldeb, ac wedyn cliciwch ar y calendr o dan 'Absence date to' a dewiswch ddiwrnod olaf eich absenoldeb. Os byddai'n well gennych gallwch fewnbynnu'r dyddiadau eich hun.

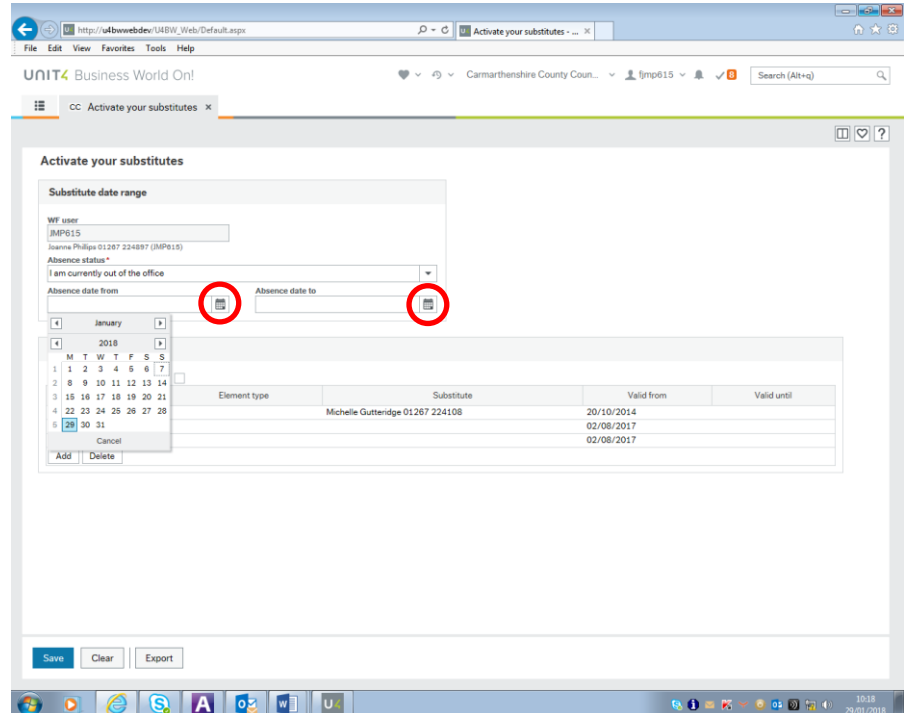

5. Ticiwch y blwch i ddewis yr unigolyn/unigolion yr ydych yn ei enwebu/eu henwebu, ac wedyn cliciwch ar 'Save'.

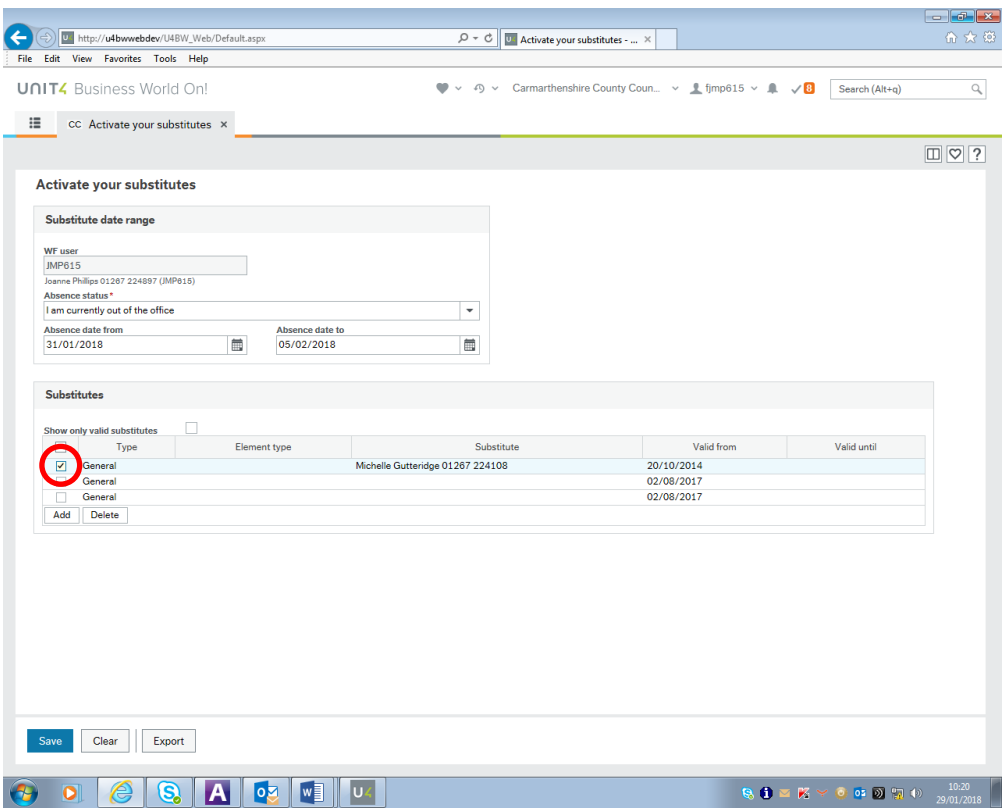

6. Ar ôl i chi gadw hyn, dylech gael neges sy'n dweud 'Successfully saved'.

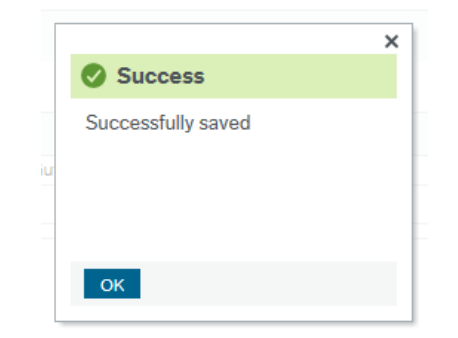

7. Bydd y system yn newid yn ôl yn awtomatig ar ôl i chi ddychwelyd.